## **MANUAL PARA ENVIO DE RECURSOS**

**1 - Acesse o site** https://www.eprotocolo.pr.gov.br **com seu login e senha, clicando na parte superior esquerda da tela "Protocolo Geral"** *>* **"Protocolar solicitação"** 

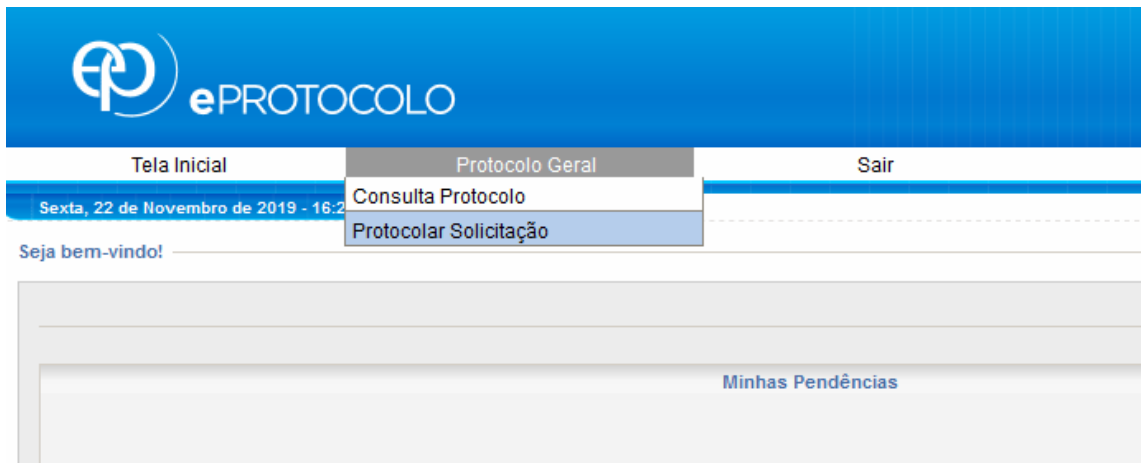

**2 - Na tela "Protocolar solicitação" verifique seus dados e insira sua cidade.** 

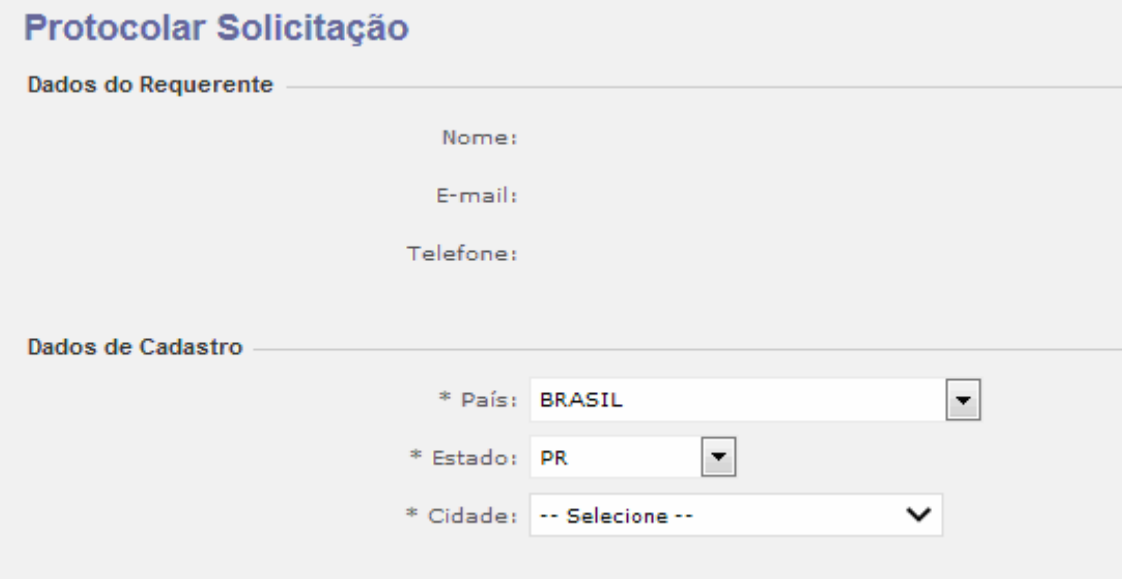

**3 - Abaixo selecione a opção não sigiloso, indicando no Assunto a opção Secretaria da Comunicação Social e Cultura.** 

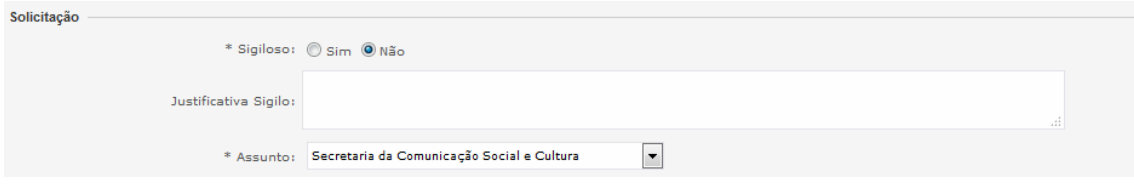

**4 - No espaço "Descreva aqui sua solicitação" indique suas razões de recurso.** 

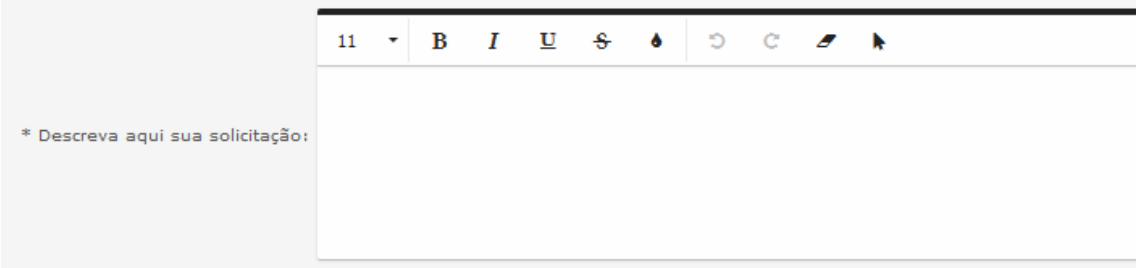

**IMPORTANTE: Lembre-se de começar seu texto informando "Recurso CONCURSO PÚBLICO n° 01/2019".** 

 **5 - Na seção "Interessados" selecione o tipo de pessoa, o número de identificação da pessoa e seu nome, clicando INCLUIR INTERESSADO para seu registro na solicitação.** 

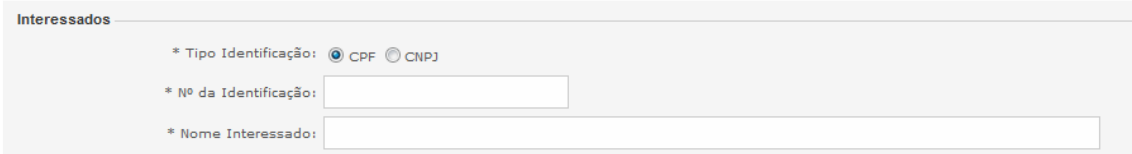

**6 - Caso seja necessário, será possível anexar arquivo contendo o recurso do interessado, clicando em "Browse". (Lembrando que o arquivo não deve possuir mais de 10Mb)** 

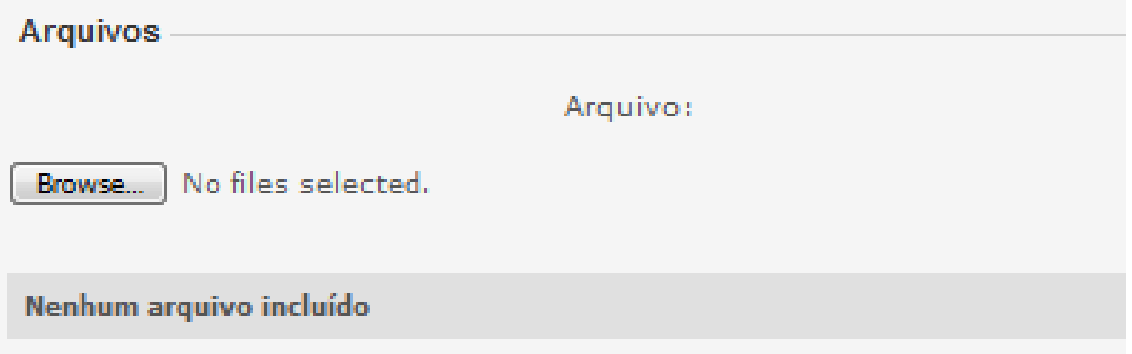

**IMPORTANTE: Só serão aceitos anexos contendo o recurso escrito, qualquer outro documento ou informação que seja anexada será sumariamente desconsiderada, conforme item 14.4 do CONCURSO PÚBLICO n° 01/2019.** 

**7- Após clicar em Concluir Solicitação, será acusado a seguinte mensagem: IMPORTANTE: Após apertar esse botão, não será possível alterar os documentos enviados para recurso.** 

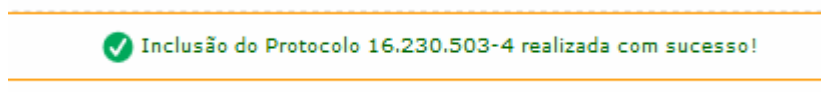

**8 - Para acompanhar o andamento de seu recurso, clique em "Tela Inicial", no canto superior esquerdo da tela.** 

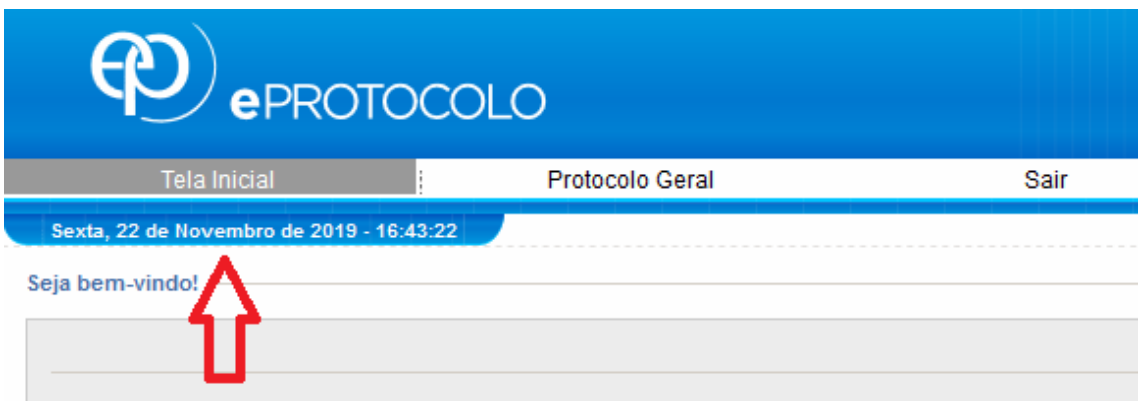

**9 - Clique em monitoramento** 

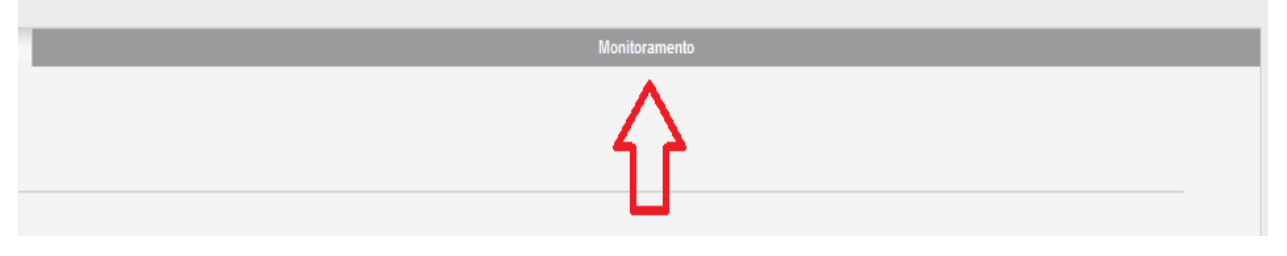

PRAZO IMPRORROGÁVEL PARA INTERPOSIÇÃO DO RECURSO - 17H59 DO DIA 29/11 (SEXTA-FEIRA).